# Currency Recognition System Using Image **Processing**

Dr. Ritu Sindhu, Pranshu Verma *Department of Computer Science and Engineering Galgotias University Greater Noida, U. P., India* ritusindhu@galgotiasuniversity.edu.in pranshuv00@gmail.com

*Abstract--***In this paper, we proposed an automatic currency recognition system using digital image processing methodology. The following project mainly focuses on the recognition of currency by its image or photograph. It will help users to recognize details about currency like Currency Value, Currency Name, the value in INR, EURO and US Dollar. It works using the main characteristics of currency notes such as size colour or printed text on it and also depends on differ in currency notes within the same country. We have considered INDIAN Rupee and US Dollar, the most used currencies in our domain with their denominations. This system works accurately and also able to quickly identify the currency notes.**

*Keywords—Image Processing, BGR to Greyscale, Binary Threshold, Currency Name, Currency Denomination (Value), Trained Dataset, Current Exchange Rate.*

### **I. INTRODUCTION**

According to the UN charter there are around 195 countries around the globe. In which 193 countries are members of the UN and two are observing states. According to The U.N., worldwide there are 180 currencies. All these currencies are different in characteristics such as size, colour and texture. In the era of rapidly growing levels of trade between countries and also tourism all over the world, it becomes necessary to recognize each currency note correctly. Now a days people travel to different countries, they use their native country currency in paying bills or buying stuffs and because most of the local people are not familiar with the currency other than their own country currency and also not familiar with the exchange rate of that currency in their own currency, it becomes necessary to develop an automated system that helps in recognition notes easily, faster with efficiency.

The proposed system is based on image processing and makes the process robust and automatic.

We used INR and USD as an example to illustrate the technique. This system is based on our knowledge about computer science technologies like Digital Image Processing, python and also a small step to implement in a system that is most important for industrial development.

We had considered INDIAN Rupee and US Dollar for this project. Project can expand for more currencies inclusion according to use.

The block diagram as in Fig. 1 shows the used methods in the system to obtain the actual output same as the expected output. First of all input a currency note image, which needs to be checked. Then system performs basic image processing techniques on input image and refined to convert it into a usable input for matching with present image in dataset. The system extracts the information from image based on features such as colour and texture. With the help of these features the system determines currency name and denomination of the currency note. After this the exchange rate of currency will be extracted from internet with the help of online exchange rate api url. At the end output displayed on the screen. Extracts the image processing, **EGR** to Greyscale, image and refined to convert it<br>Currency Name, Currency matching with present image,<br>Trained Dataset, Current extracts the information from it<br>such as colour and texture.<br>

### **A. RELEVANCE**

The proposed system is built with the motive to help common people for currency recognition at anytime and anywhere. When people see a new currency that doesn't belong to their native country then they face many issues in recognition that currency's value, origin country and also face difficulties in finding the exchange rate. It is need to develop a system which will help people to identify currency value, currency name and exchange rate only by providing currency image.

In this paper we proposed an automation system for easily recognition of currency. The system uses digital image processing techniques to extract information from inserted image and match with the template images.

To implement image processing techniques we used python as programming language because it is much easier to implement digital image processing by using python because of its pre-defined packages and

frameworks. NumPy and OpenCv are the two frameworks which are used to perform image processing functionalities and Tkinter is used to design applet of the application.

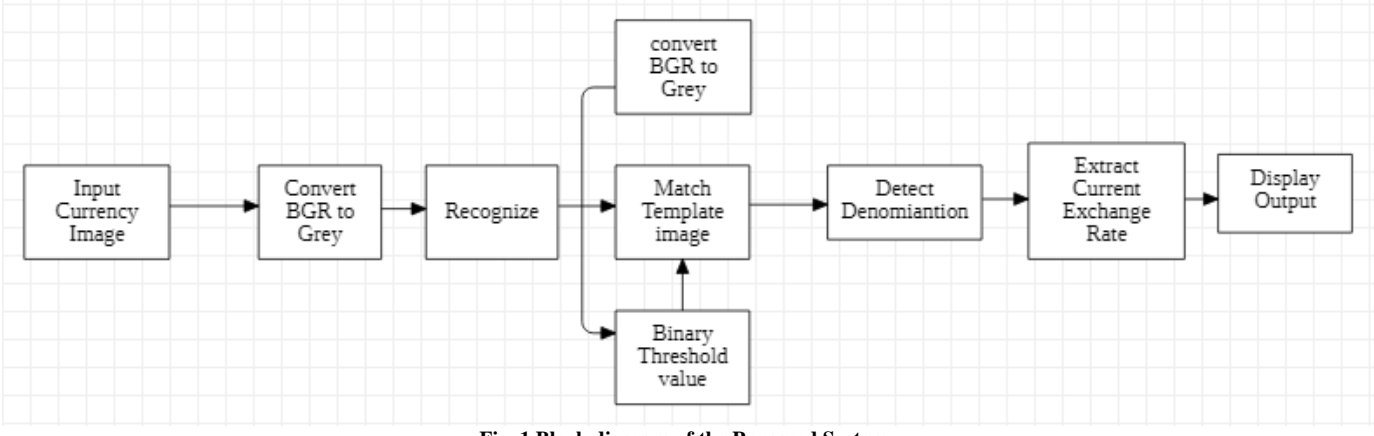

**Fig. 1 Block diagram of the Proposed System**

### **II. LITERATURE SURVEY**

[1] In 2010, 'K. K. Debnath et al' proposed a system for currency recognition using Ensemble Neural Network (ENN). In this model, negative correlation learning is used to train the Individual Neural Networks (NNs) in an ENN. They used different types of notes such as noisy and old notes because the machine doesn't easily recognize such notes. That's why ENN is used to develop a system to identify them easily and correctly. For testing, they used different dominations notes, which are of 2, 5, 10, 20, 50, 100 and 500 TAKA. The system firstly converts the note image into greyscale and then the image is compressed. After compression, the compressed image is processed to the system as an input for recognition. Due to ENN, the system can easily identify the currency with noise as well as old currency notes. The system has fewer chances of misclassification because of independent training. The set of the set of the set of the set of the set of the set of the set of the set of the set of the set of the set of the set of orient dominations notes, which was based on Artificial ferent dominations notes, which so

[2] In 2010, 'J. Guo et al' proposed a model that uses the Local Binary Pattern (LBP) algorithm for paper currency recognition. It extracts currency features with good quality for efficient recognition of currency notes. LBP algorithm is used for the extraction of characteristics of a currency. LBP algorithm is based on the LBP method and the LBP method has the advantage of simplicity and high speed.

[3] In 2011, 'Jahangir and Raja' proposed a system to recognize Bangladeshi currency with the help of the neural network recognition method. This method had implemented on cost-effective hardware so that can be used in different places. The system takes a currency note image as input and notes are scanned using sensors.

The trained data set is created using the backpropagation algorithm. Axis symmetric mask is used in the preprocessing stage for correct recognition of currency notes. They used eight TAKA notes for testing the system and the result was successfully recognition of all notes.

[4] In 2013, 'Qing and Xun' proposed a model which was based on Artificial Neural Networks and Gene Algorithm. ANN and Gene algorithm are problemsolving techniques. Gene Algorithm had used because of slow convergence and indeterminate initial weights for backpropagation neural networks. The Gene Algorithm: Back Propagation takes short training time with faster recognition speed and provides the appropriate result of connection weights and network connection.

[5] In 2000, 'Y. Mitsukura et al' proposed a model that depends on Artificial Intelligence methods and adaptive systems, combining Neural Network methods with the help of the Simulated Annealing Method. The proposed system was low cost with a recognition rate result of 99.68%. The result was achieved by developing small size neural network for coin recognition with the help of a genetic algorithm and simulated annealing.

### **III. OBJECTIVE of the SYSTEM**

- The main objective of this system is to recognize currency using image processing technique.
- The system performs image processing on inserted image and match with trained data set.
- To save user time it needs device should be connected to internet so that it can extract current

exchange rate of that currency into other mainly used currencies.

 For using this no need for high specs hardware and easy to use.

### **IV. PROPOSED MODEL**

- Flowchart for proposed system Fig. 2:
- 1. Start
- 2. Give input as image (JPG/PNG/GIF format).
- 3. Conversion of image from BGR to Greyscale.
- 4. The Binary Threshold value will be assigned with the pixels of greyscale image.
- 5. Match the greyscale image with template image.
- 6. If image matched with the trained data set then show the defined output. And if not matched with any image in data set then return error with message.
- 7. Stop the process

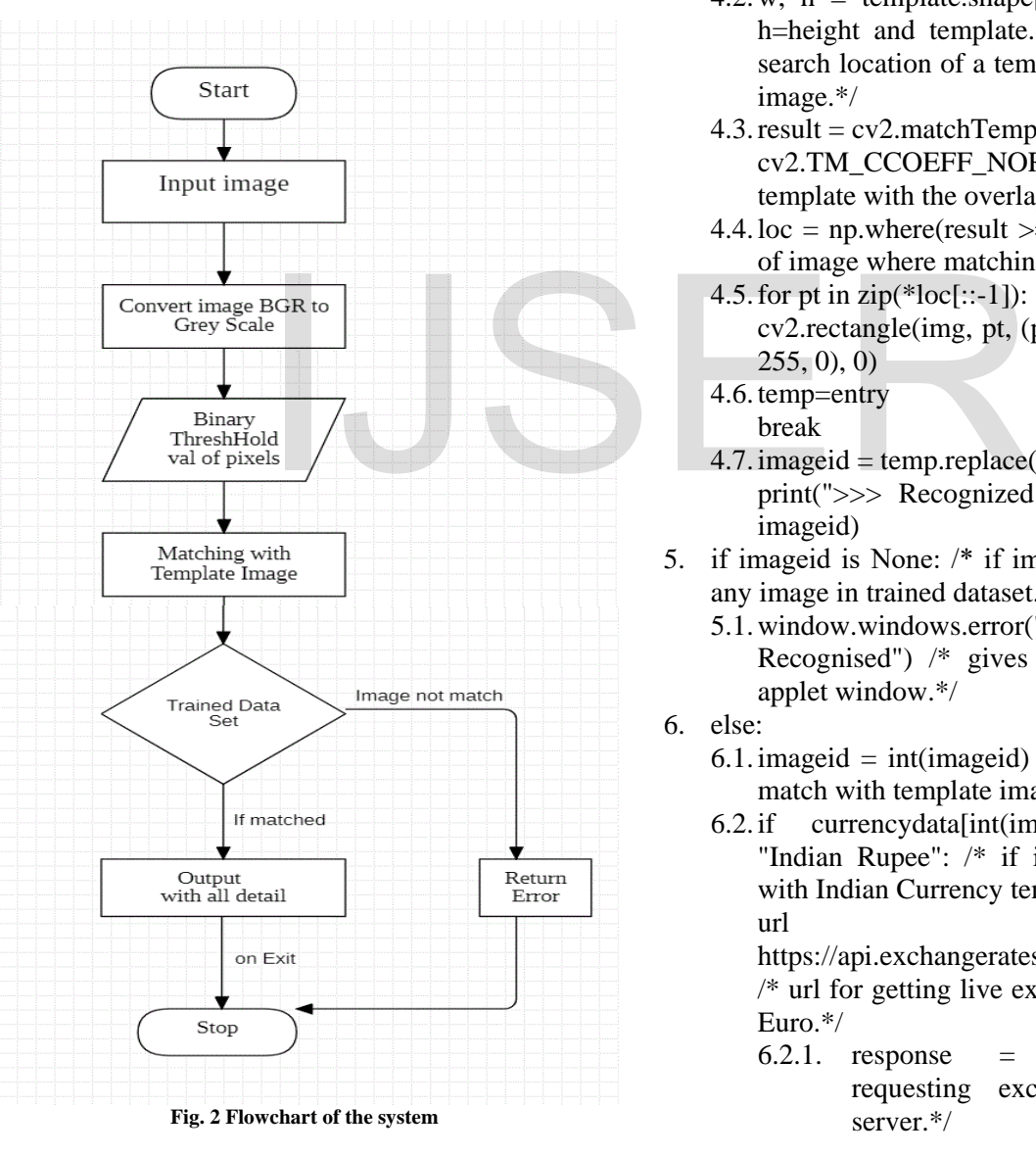

### **A. METHODOLOGY**

For Image processing and Template matching:

- 1. img =  $cv2$  imread(filename) /\*for taking input image and read that image\*/
- 2. gray\_img=cv2.cvtColor (img,cv2.COLOR\_BGR2GRAY) /\*conversion of input image from BGR to Greyscale.\*/
- 3. temp ="0" /\*initializing a variable temp with 0 value\*/
	- 3.1. entries = os.listdir("trained data/") /\*obtaining list of all files/directories from trained dataset.\*/
- 4. for entry in entries:
	- 4.1.template = cv2.imread("trained\_data/"+entry, cv2.THRESH\_BINARY) /\*Assigning binary threshold value to the entered greyscale image pixels, 1 for white pixels and 0 for black pixels.\*/
	- 4.2. w, h = template.shape[::-1]  $\frac{*}{}$  w= width and h=height and template.shape used to find and search location of a template image in greyscale image.\*/
	- 4.3.result = cv2.matchTemplate(gray\_img, template, cv2.TM\_CCOEFF\_NORMED) /\*compare a template with the overlapped image regions.\*/
	- 4.4. loc = np. where (result  $\ge$  = 0.4) /\* returns indices of image where matching satisfies.\*/
	- 4.5. for pt in  $zip(*loc[::-1])$ : cv2.rectangle(img, pt,  $(pt[0] + w, pt[1] + h)$ , (0,  $255, 0)$ , 0)
	- 4.6.temp=entry
	- break
	- $4.7.$  imageid = temp.replace(".jpg","") print(">>> Recognized with Image Id : " + imageid)
- 5. if imageid is None: /\* if image doesn't match with any image in trained dataset.\*/
	- 5.1.window.windows.error("Sorry Image Not Recognised") /\* gives error with message in applet window.\*/
- 6. else:
	- 6.1. imageid = int(imageid) 1  $\frac{1}{x}$  and when image match with template image.\*/
	- $6.2$ . if currency data [int(imageid)]['currency'] "Indian Rupee": /\* if inserted image matched with Indian Currency template image.\*/  $\mathbf{u}$  url  $\mathbf{u}$  =

https://api.exchangeratesapi.io/latest?base=INR /\* url for getting live exchange rate in USD and Euro.\*/

6.2.1. response = requests.get(url)  $/*$ requesting exchange rate from url server.\*/

- 6.2.2. data = response.text  $/*$  reading response data text from server.\*/
- 6.2.3. parsed = json.loads(data)  $\frac{\pi}{2}$  Loading parsed for using json data into python.\*/
- 6.2.4. date = parsed ["date"] /\*parsing of date.\*/
- 6.2.5. eur\_rate = parsed["rates"]["EUR"]  $/*$ parsing of Euro exchange rate w r t INR.\*/
- 6.2.6. usd\_rate = parsed["rates"][" $\text{USD"}$ ] /\* parsing of USD exchange rate w r t INR.\*/
- 6.2.7. print("Currency Value currencydata[int(imageid)]['value']) /\*for printing currency value on output screen.\*/
- 6.2.8. print ("Currency Name" currencydata[int(imageid)]['currency']) /\*for printing currency name on output screen.\*/
- 6.2.9. print("Currency value In EUR:" eur\_rate\*currencydata[int(imageid)]['val ue']) /\* for printing exchange rate in EURO on output screen.\*/
- 6.2.10. print("Currency value In USD:" , usd\_rate\*currencydata[int(imageid)]['va lue'] ) /\* for printing exchange rate in US Dollar on output screen.\*/
- $6.2.11$ . curryalue currencydata[int(imageid)]['value'] /\* obtaining currency value from trained dataset.\*/ For printing exchange rate in<br>
\* for printing exchange rate in<br>
ar on output screen.\*/<br>
e<br>  $y$ data[int(imageid)]['value'] /\*<br>
g currency value from trained<br>  $\begin{array}{r} \text{if } x \text{ is } 6.3.11. \text{ print("Currentercy  
corrency data[int (imageid)]['value'] \end{array}$ <br>  $\begin{array$
- 6.2.12. currname=currencydata[int(imageid)]['c urrency'] /\*obtaining currency name from trained dataset.\*/
- 6.2.13. curreur=eur\_rate\*currencydata[int(imag eid)]['value'] /\*For getting currency exchange rate with respect to euro. \*/
- 6.2.14. currusd  $=$  usd rate currencydata[int(imageid)]['value'] /\*printing current exchange rate with respect to USD.\*/
- 6.2.15. window.windows.getind(currvalue, currname, curreur, currusd,self) /\* for displaying output on application window.\*/
- 6.3. else:
	- 6.3.1. url="https://api.exchangeratesapi.io/late st?
	- 6.3.2. base=USD" /\* url for getting live exchange rate in INR and Euro.\*/
- 6.3.3. response = requests.get(url)  $/*$ requesting exchange rate from url server.\*/
- 6.3.4. data = response.text  $/*$  reading response data text from server.\*/
- 6.3.5. parsed = json.loads(data)  $\frac{1}{2}$  Loading parsed function for using json data into python.\*/
- 6.3.6. eur rate = parsed["rates"]["EUR"] /\*parsing of Euro exchange rate w r t USD.\*/
- 6.3.7.  $\text{inr\_rate} = \text{parsed}['\text{rates}''][\text{''INR''}]$ /\*parsing of USD exchange rate w r t INR.\*/
- 6.3.8. print "Currency Value : currencydata[int(imageid)]['value'])/\*for printing currency value on output screen.\*/
- 6.3.9. print("Currency Name currencydata[int(imageid)]['currency']) /\*for printing currency name on output screen.\*/
- 6.3.10. print("Currency value In EUR:" currencydata[int(imageid)]['value'] \* eur rate) /\* for printing exchange rate in EURO on output screen.\*/
- 6.3.11. print("Currency value In INR:" currencydata[int(imageid)]['value'] \* inr\_rate  $)/*$  for printing exchange rate in INR on output screen.\*/
- 6.3.12. currvalue=currencydata[int(imageid)]['v alue'] /\* obtaining currency value from trained dataset.\*/
- 6.3.13. currname=currencydata[int(imageid)]['c urrency'] /\* obtaining currency name from trained dataset.\*/
- 6.3.14. curreur=currencydata[int(imageid)]['val ue'] \* eur\_rate /\*printing current exchange rate with respect to USD.\*/
- 6.3.15. currinr=currencydata[int(imageid)]['val ue']  $*$  inr rate /\*printing current exchange rate with respect to INR.\*/
- 6.3.16. window.windows.getusd(currvalue, currname, curreur, currinr,self) /\*for displaying output on application window.\*/

### For applet:

1. Imported frameworks and modules Fig. 3:

# from tkinter import \*

from tkinter.ttk import \* from tkinter.filedialog import askopenfilename from tkinter import messagebox import os import rec

from PIL import ImageTk, Image

**Fig. 3 Frameworks and Modules** 'Open Image' button:

def openImg(self):

global filename

filename = askopenfilename()

self.header\_text = Label(self.background\_frame3, text=filename, style="header\_text2.TLabel")

```
self.header text.place(x=10, y=10)
```

```
image = Image.open(filename)self.pw.place(x=330, y=100)
```

```
Fig. 4 Open Image button
3. 'Recognize' button:
```
# def recognize(self):

global filename

if filename  $=$   $=$  None:

```
messagebox.showerror('Error','Please Select a File')
```
# eke:

```
file ext = os.path.splitext(filename)
temp = file ext[1].lower()if temp == ".gif" or temp == ".jpg" or temp == ".png":
  rec.rec_currency(filename,self)
```
# else:

messagebox.showerror('Error','Please Select an Image File (JPG, PNG, GIF)')

**Fig. 5 Recognize button**

4. 'Reset' button: def reset(self): global filename filename=None self.destroy() windows()

**Fig. 6 Reset button**

## **B. SYSTEM DESCRIPTION**

Input Image: An image file having extension JPG/PNG/GIF will be provided initially. The image should be of currency notes (INR, USD). It can take USD (1, 2, 5, 10, 20, 50, 100) and INR (1, 2, 5, 10, 20, 100, 200, 500, 2000).

Image Conversion: To convert image from BGR to greyscale we used OpenCv and numpy modules of python. It performs BGR to greyscale conversion using digital image processing. It performs the conversion and sets the binary threshold value for each pixel in greyscale image to perform template matching. Binary Threshold assigns values to every pixel in binary form. Value 1 is assigned to white pixels and 0 to black pixels.

Trained data set: We have trained data set for all currency notes which we have considered in our system. We have around 2 to 4 samples of each currency note in our trained data set which we have considered.

Template Matching: It is the step where converted image matched with the trained data set to recognize the currency and show its value. If data doesn't match with any template then it will give error and show a message. Irained data set: We have the transfer of the transfer of the term of the term of the term of the term of the term of the term of the term of the term of term of term of the term of term of term of term of term of term of

> Current Exchange Rate: We used an url to show the current exchange rate in INR, USD/EURO. It will make currency recognition much easier for people with exchange denomination and also will save time. But the essential condition is that we need an active internet connection and the device should be connected to the internet. Exchange rate works with url server to extract current exchange rate and multiply with the detected currency denomination. Output will be print on application window.

### **V. RESULT**

Firstly we run the application, welcome window will open as in Figure 7. Welcome window have 4 buttons 'Open Image', 'Recognize', 'Result' and 'Exit' button.

Open Image: When you click on this button then it will direct you to memory and ask you to select image of currency. After selecting an image you will automatically return to the window and your selected image will be visible in application window as in Fig. 9.

Recognize: This button is used for currency recognition. After pressing this button currency recognition will start and you will get output in few seconds on the application window as in Fig. 12.

Reset: This button is used to clear the application window.

Exit: This works as simple exit button, you will come out of the application and all processes of application will be terminated.

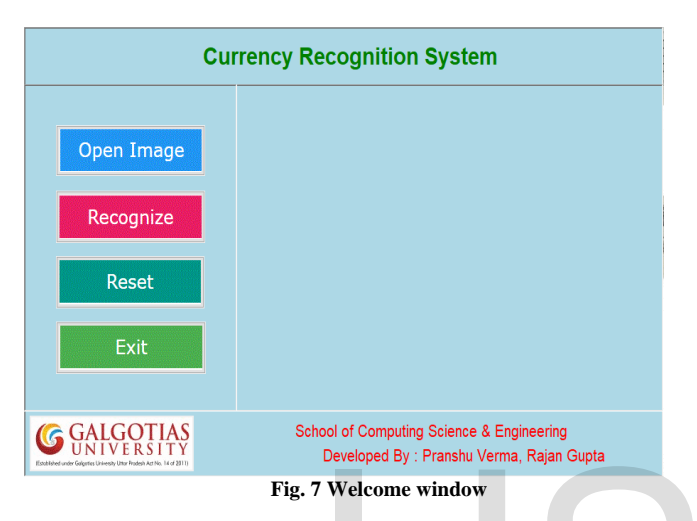

Input Image: It is the currency image which you want to recognize as in Fig. 8.

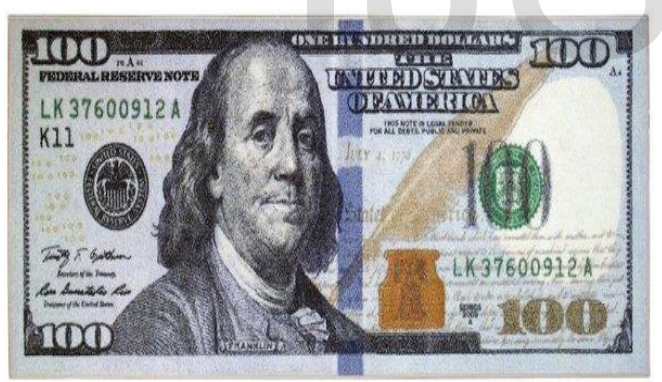

**Fig. 8 Input Image**

Input Screen as in Fig. 9 is application screen where your select image will appear and allow you to perform actions defined in system.

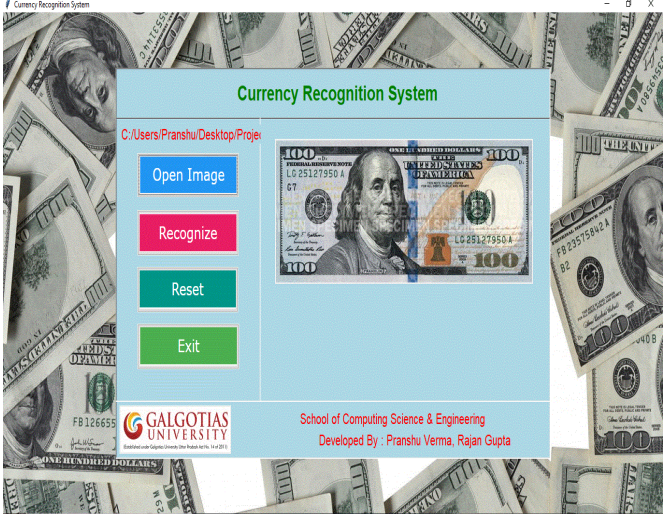

**Fig. 9 Input Screen**

During image processing, firstly it will convert inserted image from BGR to Greyscale as in Fig. 10.

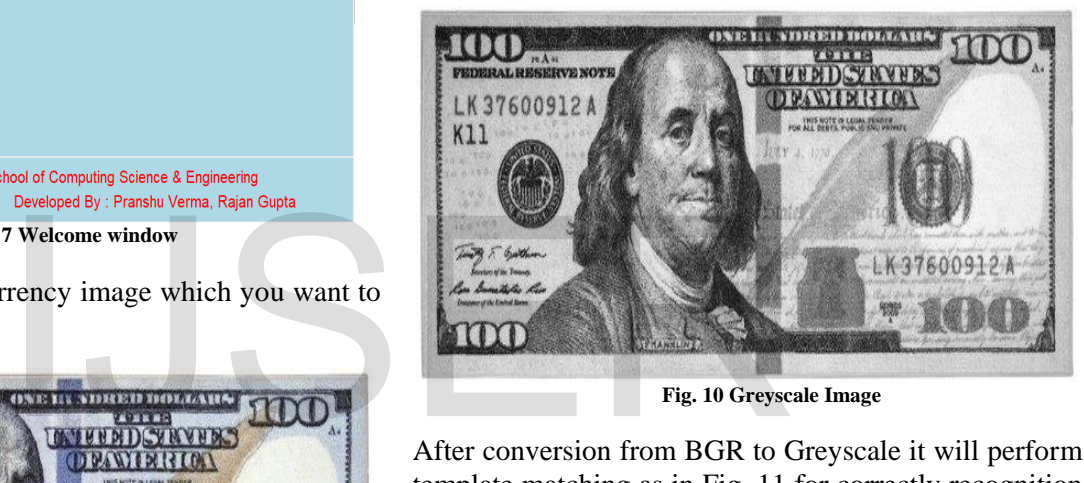

**Fig. 10 Greyscale Image**

After conversion from BGR to Greyscale it will perform template matching as in Fig. 11 for correctly recognition of the currency with currency name and currency value (Denomination).

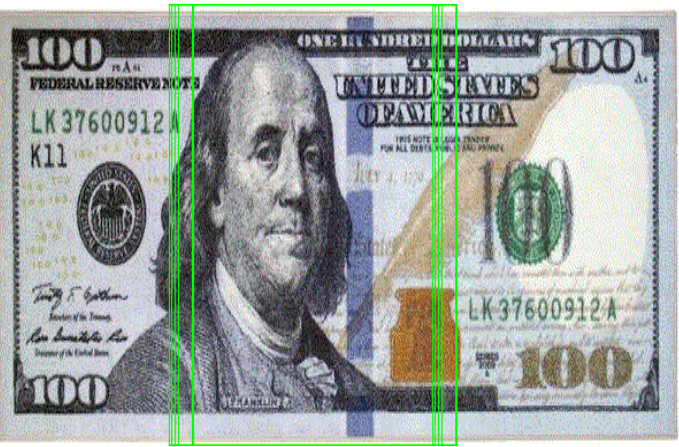

**Fig. 11 Template Matching**

The final output will contain Currency Value, Currency Name, Value in Euro and Value in INR/Value in USD. And output will also show the country flag.

| <b>Currency Recognition System</b>            |                                                                                                    |
|-----------------------------------------------|----------------------------------------------------------------------------------------------------|
| C:/Users/Pranshu/Desktop/Projer<br>Open Image | <b>NBC</b><br>25127950<br>G <sub>7</sub>                                                                       |
| Recognize<br><b>Reset</b>                     | G25127950A<br>Currency Value: 100                                                                              |
| Exit                                          | <b>Currency Name: American Dollar</b><br>Value in Euro: 92.2253988699999<br>Value in INR : 7595.49940053       |
|                                               | School of Computing Science & Engineering<br>Developed By : Pranshu Verma, Rajan Gupta<br>Eig 12 Autout Rongen |

**Fig. 12 Output Screen**

### **REFERENCES**

- 1. Pearson Book on Digital Image Processing 4<sup>th</sup> Edition By Gonzalez (2018).
- 2. Programming and Problem Solving with Python 1<sup>st</sup> Edition by 'Ashok Namdev Kamthane' and 'Amit Ashok Kamthane' 2017
- 3. Identification of Paper Currency Techniques: A Survey by S. Sahu and T. Verma International Journal of Science Technology & Engineering (2016)
- 4. Recognition system for real time paper currency. IEEE 2012.
- 5. Extraction of serial number on bank notes. IEEE.
- 6. Digital Image Processing And Analysis: Human And Computer Vision Applications With Cviptools, 2nd Edition by Scott E Umbaugh, T and F India.
- 7. An intelligent system for paper currency recognition - robust features Journal of Intelligent & Fuzzy Systems - A. Sargano, M. Sarfrazb, and N. Haq, 2014.
- 8. Paper Currency Recognition Journal of Advanced Computer Science and Technology Research , 'Althafiri E, Sarfraz M', 'Alfarras M. Bahraini'.
- 9. Study of Printing Identification Based on Multispectrum Imaging Analysis, Proceedings of the International Conference on Computer Science and Software Engineering, By Liu Q, Tang L. p. 229 – 232; 2008.
- 10. https://www.googlescholar.com
- 11. https://www.geeksforgeeks.org/digital-imageprocessing/
- 12. https://www.elprocus.com
- 13. https://www.worldometers.info/geography/
- 14. https://www.worldatlas.com/articles/how-manycurrencies-are-in-the-world.html

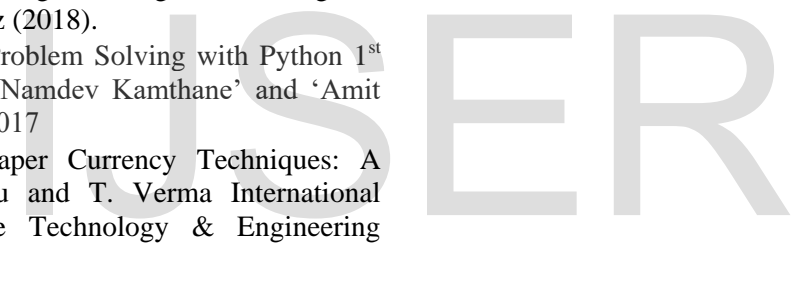